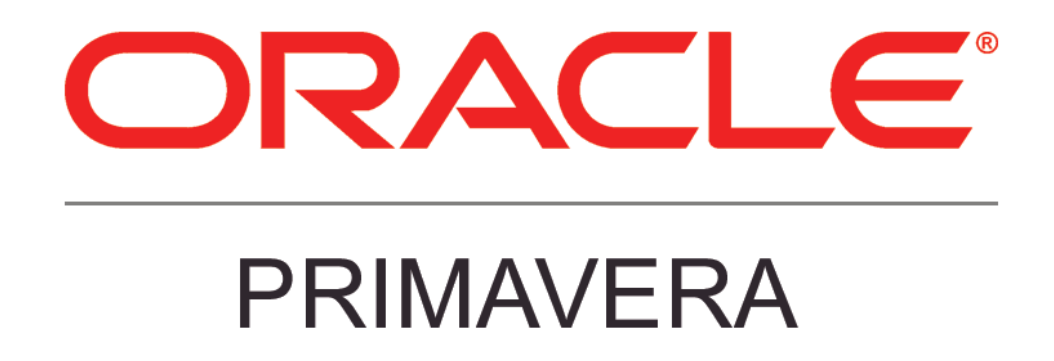

 **New Features in Primavera P6 Professional 16.1**

#### **COPYRIGHT & TRADEMARKS**

Copyright © 2016, Oracle and/or its affiliates. All rights reserved.

Oracle is a registered trademark of Oracle Corporation and/or its affiliates. Other names may be trademarks of their respective owners.

This software and related documentation are provided under a license agreement containing restrictions on use and disclosure and are protected by intellectual property laws. Except as expressly permitted in your license agreement or allowed by law, you may not use, copy, reproduce, translate, broadcast, modify, license, transmit, distribute, exhibit, perform, publish or display any part, in any form, or by any means. Reverse engineering, disassembly, or decompilation of this software, unless required by law for interoperability, is prohibited.

The information contained herein is subject to change without notice and is not warranted to be error-free. If you find any errors, please report them to us in writing.

If this software or related documentation is delivered to the U.S. Government or anyone licensing it on behalf of the U.S. Government, the following notice is applicable:

#### **U.S. GOVERNMENT RIGHTS**

Programs, software, databases, and related documentation and technical data delivered to U.S. Government customers are "commercial computer software" or "commercial technical data" pursuant to the applicable Federal Acquisition Regulation and agency-specific supplemental regulations. As such, the use, duplication, disclosure, modification, and adaptation shall be subject to the restrictions and license terms set forth in the applicable Government contract, and, to the extent applicable by the terms of the Government contract, the additional rights set forth in FAR 52.227-19, Commercial Computer Software License (December 2007). Oracle USA, Inc., 500 Oracle Parkway, Redwood City, CA 94065.

This software is developed for general use in a variety of information management applications. It is not developed or intended for use in any inherently dangerous applications, including applications which may create a risk of personal injury. If you use this software in dangerous applications, then you shall be responsible to take all appropriate fail-safe, backup, redundancy and other measures to ensure the safe use of this software. Oracle Corporation and its affiliates disclaim any liability for any damages caused by use of this software in dangerous applications.

This software and documentation may provide access to or information on content, products and services from third parties. Oracle Corporation and its affiliates are not responsible for and expressly disclaim all warranties of any kind with respect to third party content, products and services. Oracle Corporation and its affiliates will not be responsible for any loss, costs, or damages incurred due to your access to or use of third party content, products or services.

**NOTE: Duplication or distribution of this document without written permission from Oracle Corp. is prohibited.** 

### **CONTENTS**

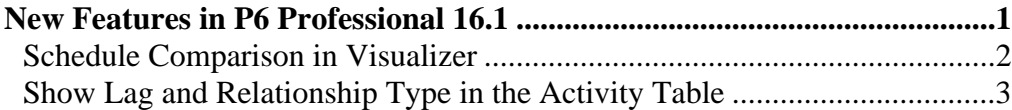

## **New Features in P6 Professional 16.1**

Enhancements in P6 Professional 16.1 include:

- Show lag and relationship type in Activity Table
- Schedule Comparison in P6 Visualizer

# **Schedule Comparison in Visualizer**

Starting in P6 Professional 16.1, the Claim Digger reporting feature is launched in P6 Visualizer as Schedule Comparison. Schedule Comparison enables you to generate a report that compares selected data fields in a revised project and its corresponding original project or a revised project and a corresponding baseline. For each comparison report, specify the project and activity data fields you want to compare, choose the format of the report output file, and specify whether you want to group activity data by activity, rather than by data type.

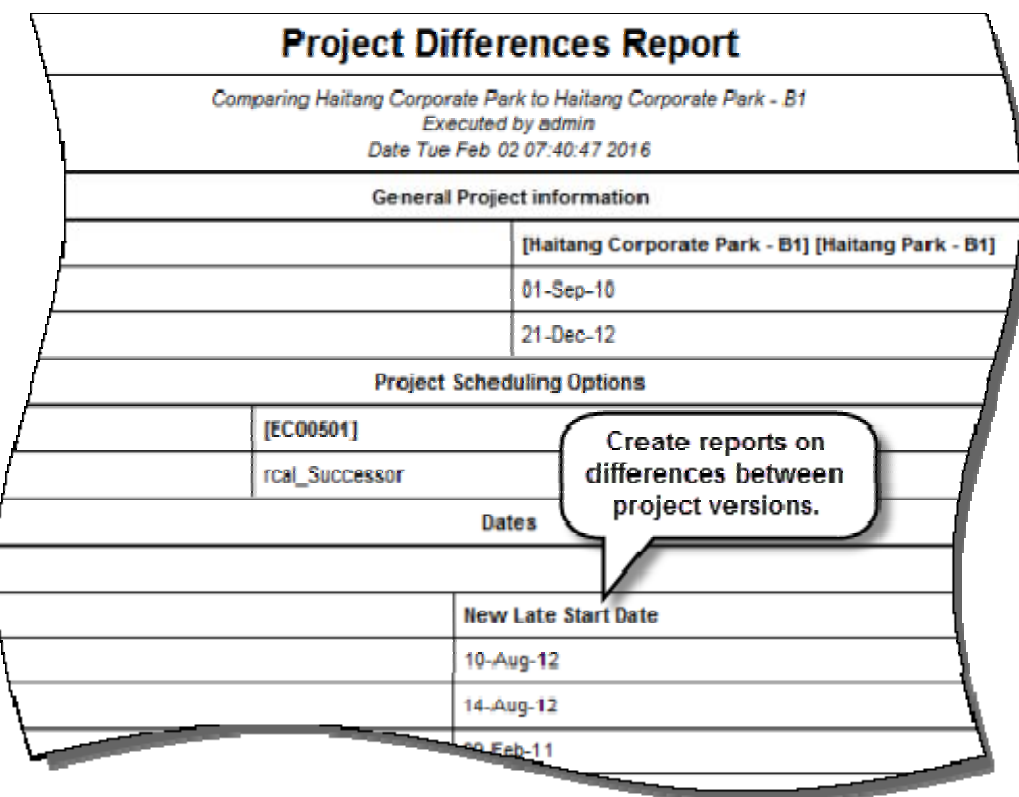

#### **To access this feature:**

In Visualizer, click the Add icon, and then click Schedule Comparison.

## **Show Lag and Relationship Type in the Activity Table**

P6 Professional 16.1 enables you to view lag and relationship type data in the Activity Table in the Activities window. Two columns -- Predecessor Details and Successor Details -- have been added to the Lists grouping in the Columns dialog box. These read-only columns display the Activity ID, relationship type, and lag of a predecessor or successor activity. This feature is useful if you need to quickly find activities that have relationship lag.

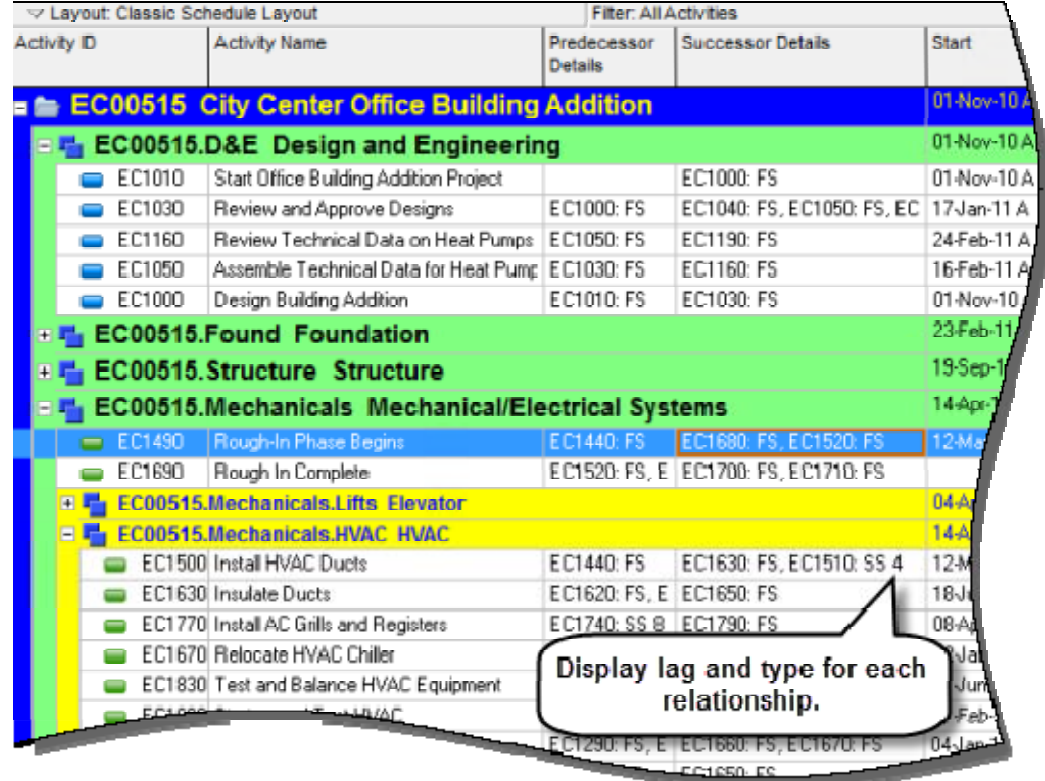

#### **To access this feature:**

Click the Columns icon in the Activities window. Select columns from the Lists grouping in the Columns dialog box.